## フリービットクラウド VDC FortiGateログ可視化テンプレート ご利用マニュアル

Ver.1.02

フリービット株式会社

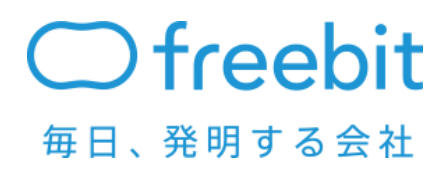

FreeBit Co., Ltd. All Rights Reserved.

**Confidential** 

本マニュアルでは、フリービットクラウド VDC FortiGate 可視化テンプレートで提供され る仮想マシンについて、お客様側で以下の設定を行うための手順をご案内します。

```
OS テンプレート名 : FortigateAnalyzer (kibana)
推奨スペック : Disk 50GB, CPU:1 コア, メモリ:2GB
```
1 Docker コンテナの再起動

仮想マシンの起動時に、Docker コンテナが自動的に起動されますので、基本的には、起動・停止 の操作は不要です。データ保存期間を変更した場合には、Docker を手動で再起動してください。

```
 sudo service docker-compose start # 起動
sudo service docker-compose stop # 停止
sudo service docker-compose restart # 再起動
```
2 データの保存期間を変更

データの保存期間を変更したい場合には、/opt/FortiAnalyzer/docker/docker-compose.yml 内 の RETENTION\_DAYS の設定値を変更してください。(デフォルトは 31 日間保存)

```
 cron:
   build: docker_build/delete_cron
   links:
     - esmaster:es
   volumes:
     - /etc/localtime:/etc/localtime:ro
   environment:
     - RETENTION_DAYS=31 # ここを修正
変更後に
```

```
 cd /opt/FortiAnalyzer/docker
sudo /usr/local/bin/docker-compose up -d cron
```
を実行してください。

3 SSL 証明書のインストール

SSL 証明書を利用される場合には、証明書を作成し、

/opt/FortiAnalyzer/docker/conf/nginx/conf.d/に置いてください。

**\$ cd /opt/FortiAnalyzer/**

**\$ openssl req -new -days 365 -x509 -nodes -keyout cert.key -out cert.crt**

**\$ mv cert.key cert.crt docker/conf/nginx/conf.d/**

4 BASIC 認証(HTPASSWD 作成)

初期設定で BASIC 認証を有効にしており、以下のユーザ ID とパスワードが設定されています。

ユーザ ID:FA

パスワード:password

変更される場合には、htpasswd を作成し、/opt/FortiAnalyzer/docker/conf/nginx/conf.d/に置い てください。

**\$ htpasswd -c htpasswd user\_name**

**\$ mv htpasswd docker/conf/nginx/conf.d/**

*Confidential*

- FortiGate 可視化テンプレートのサポート範囲につきまして -

FortiGate 可視化テンプレートは、FortiGate の syslog を可視化するために必要な、kibana をはじめとする 各種ミドルウェアがインストールされた状態でご提供いたします。

インストールされている kibana には予め、汎用的にご利用いただくことのできるグラフ表示のための visualization 設定が、登録されています。登録済みの visualization は、Web ブラウザで kibana にアクセスし、 visualize 画面で Load Saved visualization(フォルダの形をしたアイコン)をクリックしていただくことで表示でき ます。全般的なマニュアルも visualization から参照いただけます。

なお、お客様側で新規に visualization 設定を作成していただくこともできますが、具体的な手順については サポート外とさせていただきますので、ご了承ください。

kibana はオープンソースですので、、インターネット上からも各種情報の入手が可能です。